# 新竹縣工程施工車輛 申請臨時占用道路申請流程

管理機關:新竹縣政府工務處養護科

## 目錄

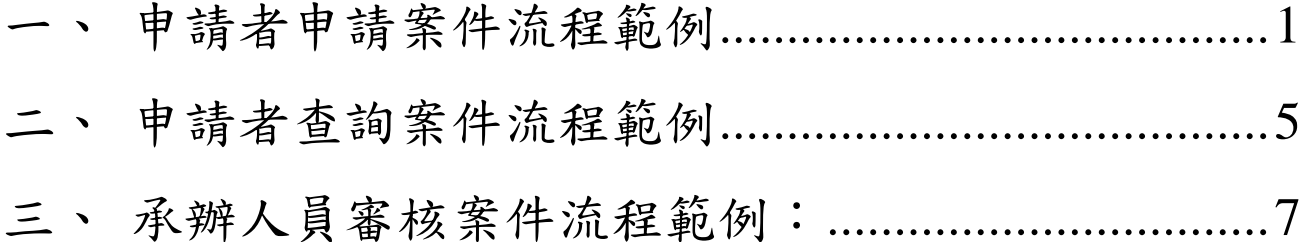

#### <span id="page-2-0"></span>申請者申請案件流程範例

步驟 1:於首頁(http://pu.hsinchu.gov.tw/hpa/Home/)點選申請進入申請案 件作業。

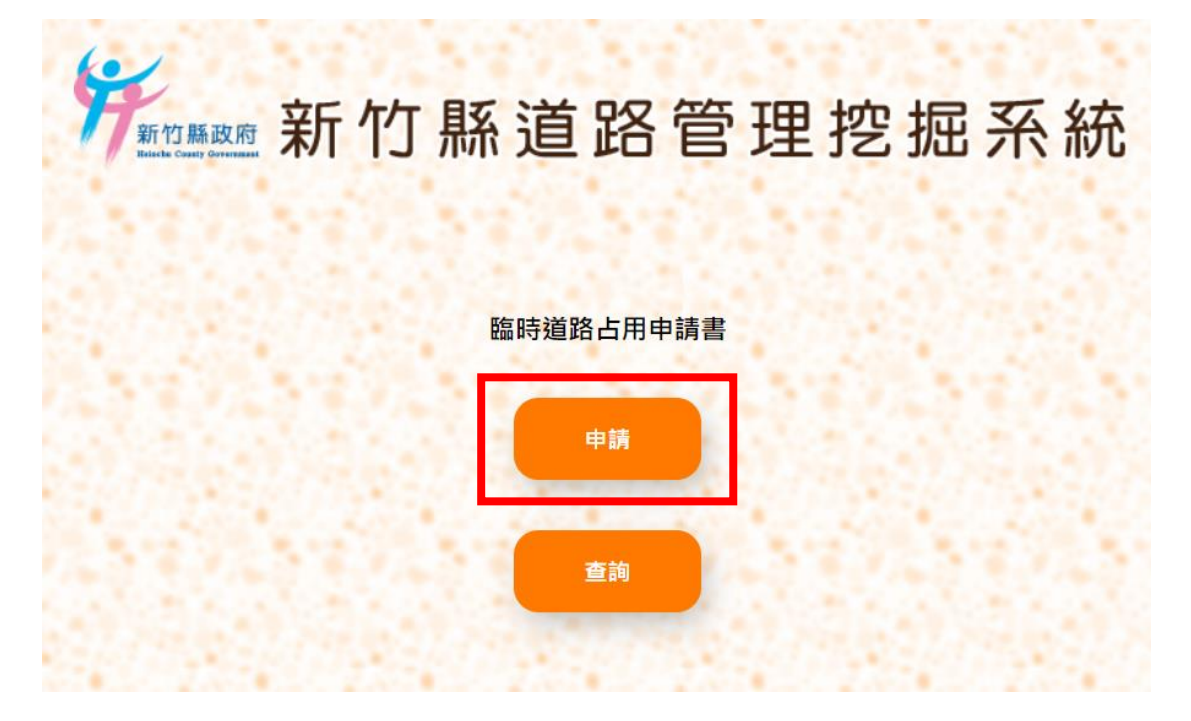

步驟 2:閱讀新竹縣工程施工車輛申請臨時占用道路須注意事項與申請 流程,點選同意後,進入系統線上申請填表。

**新联系 新竹縣道路管理挖掘系統** 新竹縣工程施工車輛申請臨時占用道路申請書 ▌ 新竹縣工程施工車輛申請臨時占用道路注意事項 1. 占用道路申請條件為(1)非道路挖掘。(2)領有建造執照或室內(外)裝修工程占用道路施工或卸(裝) 假日)。 - 18.17<br>3. 單次申請書申請天數最多以14天為限(不含例假日),超過14天請分次申請。<br>4. 申請時段不分路段及區域皆為(09:00~16:00),除特殊情形註3外、星期六、日及國定假日皆不得 申請。 ,<br>5. 如需夜間施工請加設閃光警示燈號,人員需著反光服裝與閃光指揮棒,並確實封閉作業區域。 5. 如而夜间,呃工詞,加設闪无害小,思索,八見而者以元旅安裂闪兀相運管,亚唯真判別TF宗奥。<br>6. 占用道路圖請依路口占用現況詳細繪製,須包含該路段總寬與占用範圍長、寬,占用範圍需放置<br>交通錐界定,車輛順行需延伸之緩衝區,並至少設置管制人員(旗手)1名,並檢附占用範圍現況 相片。 7. 初<sub>代示工作现</sub>工口内温时平喝明内定温热观观空<br>8. 申請占用道路禁止妨害鄰房出入通行權益,違者依法取締。<br><mark>9.</mark> 同一地點未申請或未依申請內容占用道路,除通知警察機關依法取締外,下次申請占用將不予同 音 10. 申請書可至本府首頁>訊息中心>一般公告網頁下載填寫或至工務處養護科索取。 註1:雜項執照申請向本府工務處建築管理科洽詢 ……<br>註2:廣告物許可申請向本府工務處使用管理科洽詢。<br>註3:特殊情形採個案由路權管理單位認定。

新竹縣工程施工車輛申請臨時占用道路流程圖

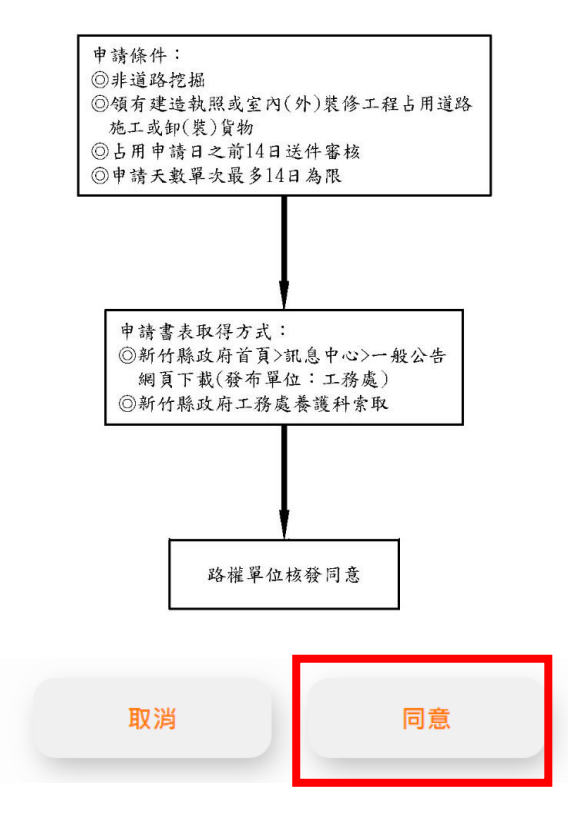

步驟3:點選同意後進入線上填表申請作業,網頁下方有申請書範例及 佈設圖範例供參閱,請依據範例填寫申請作業,填寫完畢後點選下方 送出按鈕。

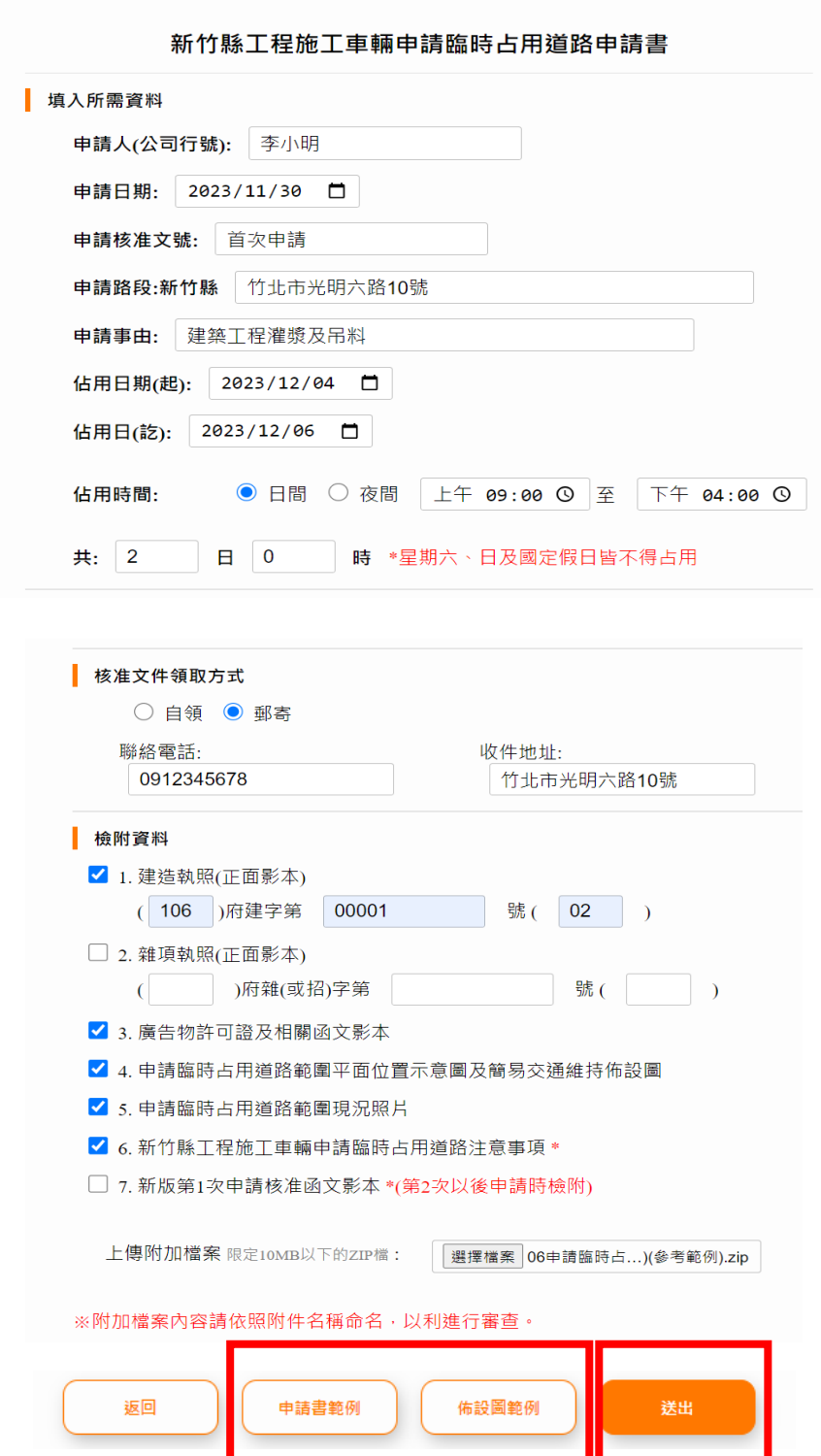

步驟5:點選送出後即會產生申請單號與辨理情形,使用者可於下方點 選附件下載及匯出按鈕,自行保存申請資料,並記下申請人與申請單 號以便查詢案件。

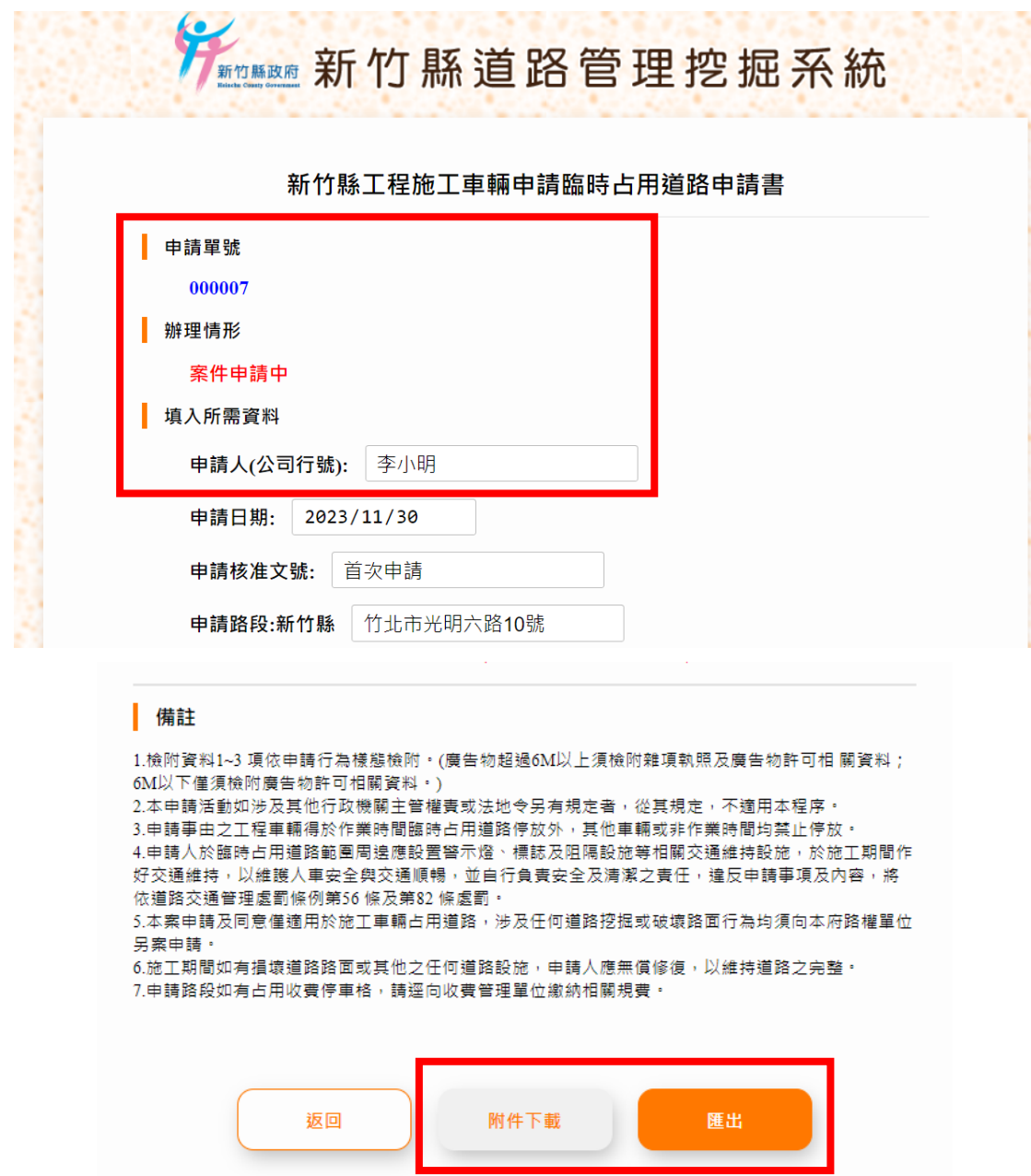

### <span id="page-6-0"></span>二、 申請者查詢案件流程範例

步驟1:於首頁(http://pu.hsinchu.gov.tw/hpa/Home/)點選查詢可瀏覽 案件。

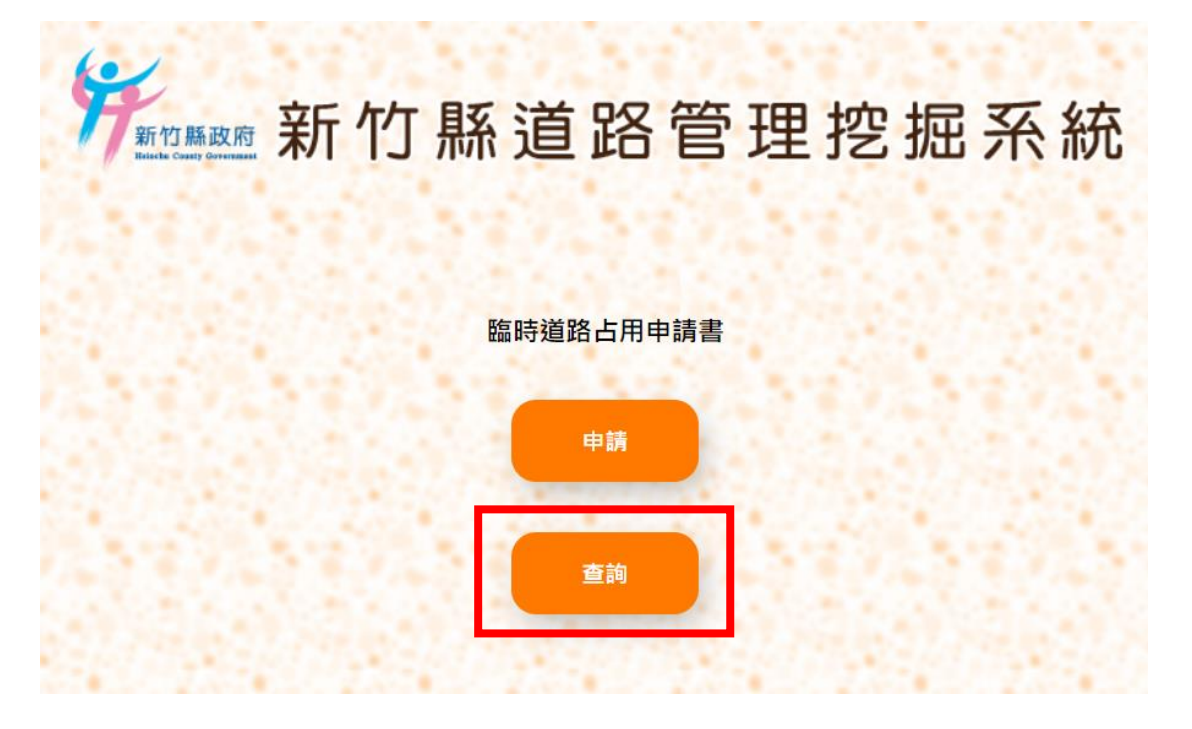

步驟2:點選查詢後請填寫申請人與申請單號,填寫完後點選查詢,即 可瀏覽案件及下載相關申請資料。

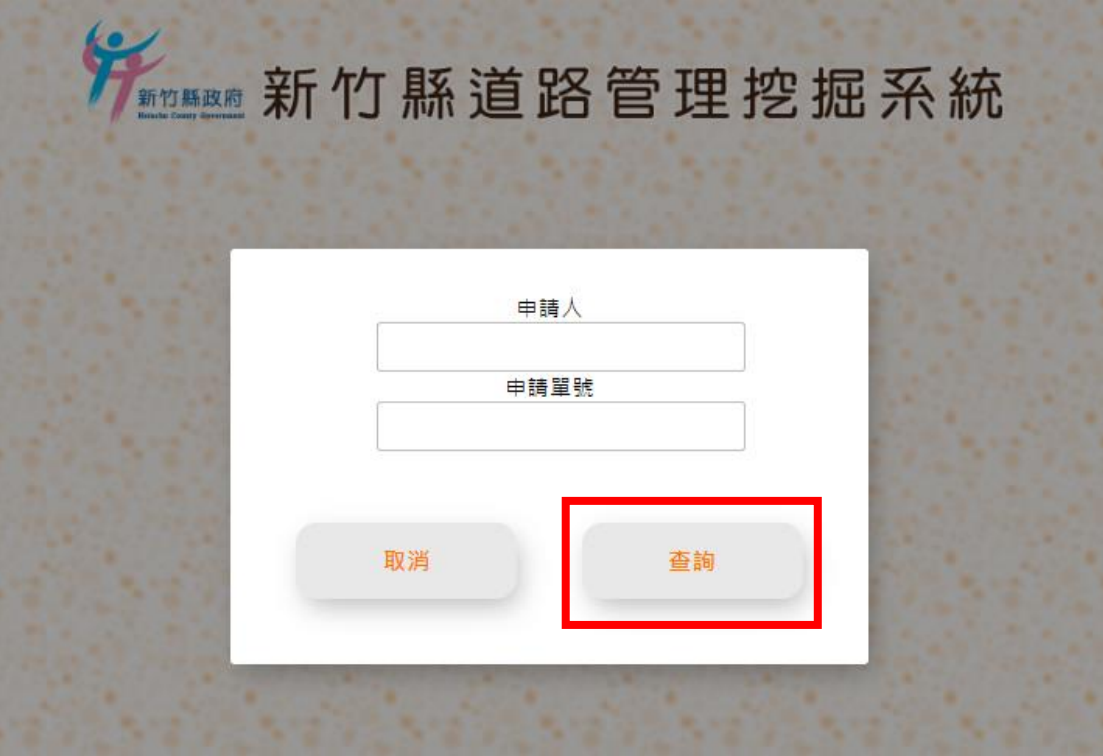

#### | 備註

1.檢附資料1~3 項依申請行為樣態檢附 · (廣告物超過6M以上須檢附雜項執照及廣告物許可相 關資料; 6M以下僅須檢附廣告物許可相關資料 · )

2.本申請活動如涉及其他行政機關主管權責或法地令另有規定者,從其規定,不適用本程序。

3.申請事由之工程車輛得於作業時間臨時占用道路停放外,其他車輛或非作業時間均禁止停放。 好交通維持,以維護人車安全與交通順暢,並自行負責安全及清潔之責任,違反申請事項及內容,將 依道路交通管理處罰條例第56條及第82條處罰·

5.本案申請及同意僅適用於施工車輛占用道路,涉及任何道路挖掘或破壞路面行為均須向本府路權單位 另案申請·

6.施工期間如有捐壞道路路面或其他之任何道路設施,申請人應無償修復,以維持道路之完整。

7.申請路段如有占用收費停車格,請逕向收費管理單位繳納相關規費。

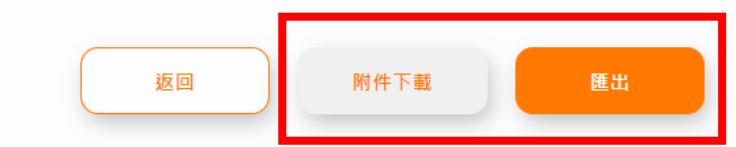

#### <span id="page-8-0"></span>三、 承辦人員審核案件流程範例:

步驟一:承辦人員於 LINE 群組(臨時佔用道路申請通知)收到申請通知 後,即可點選網址連結進行瀏覽及下載案件資料進行審核。

※線上申請作業無需里長審核。

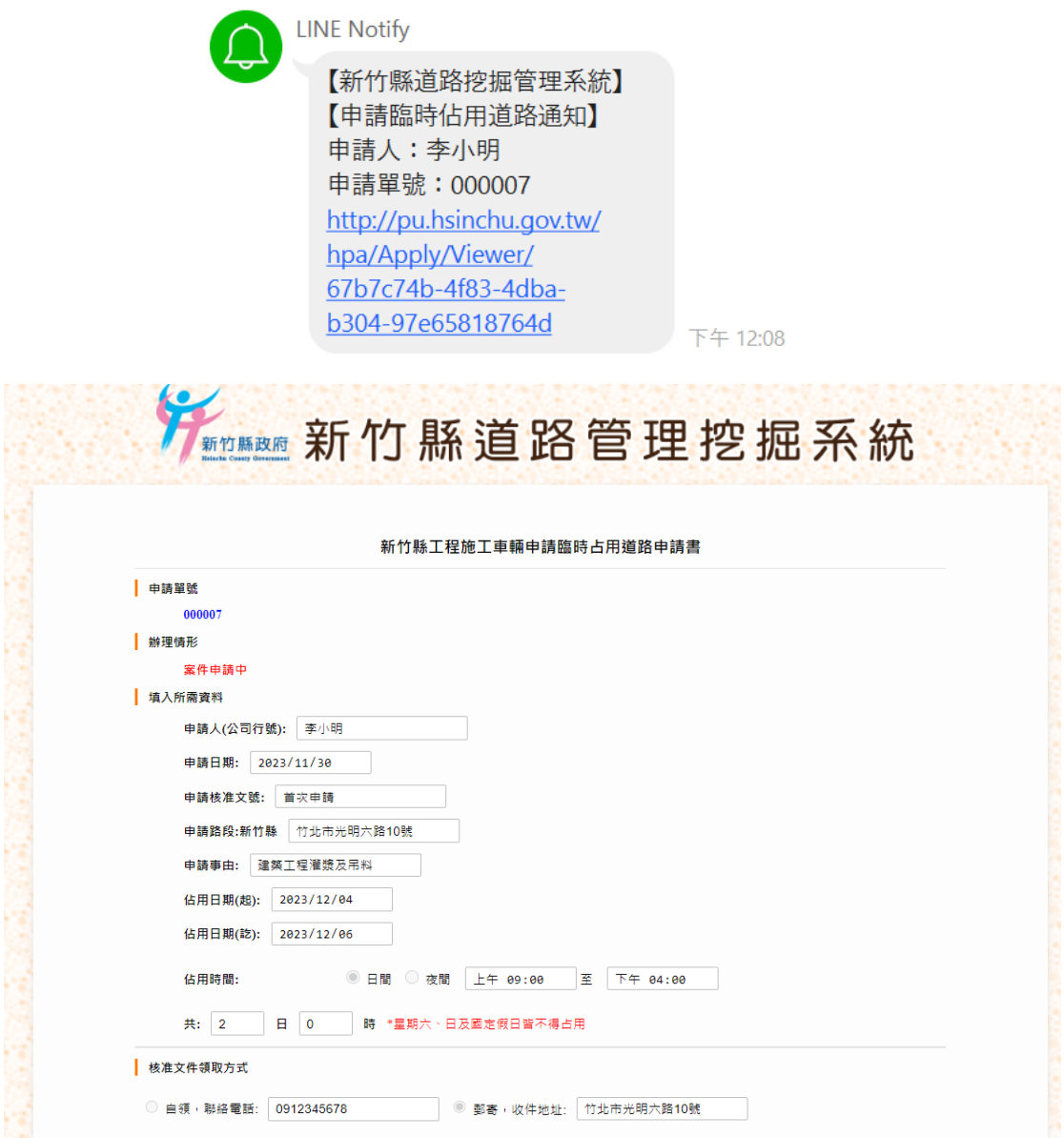

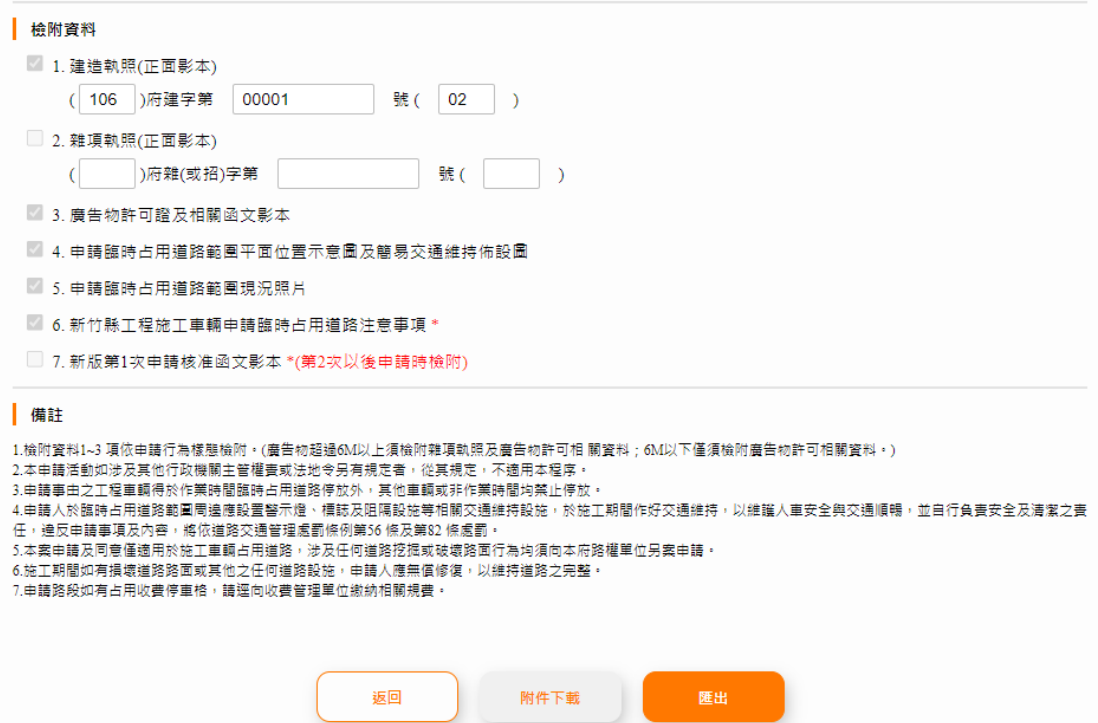

步驟二:選附件下載與匯出功能進行案件審查,附件下載功能為申請 時繳交相關附件(壓縮檔),匯出功能為臨時占用道路申請書。

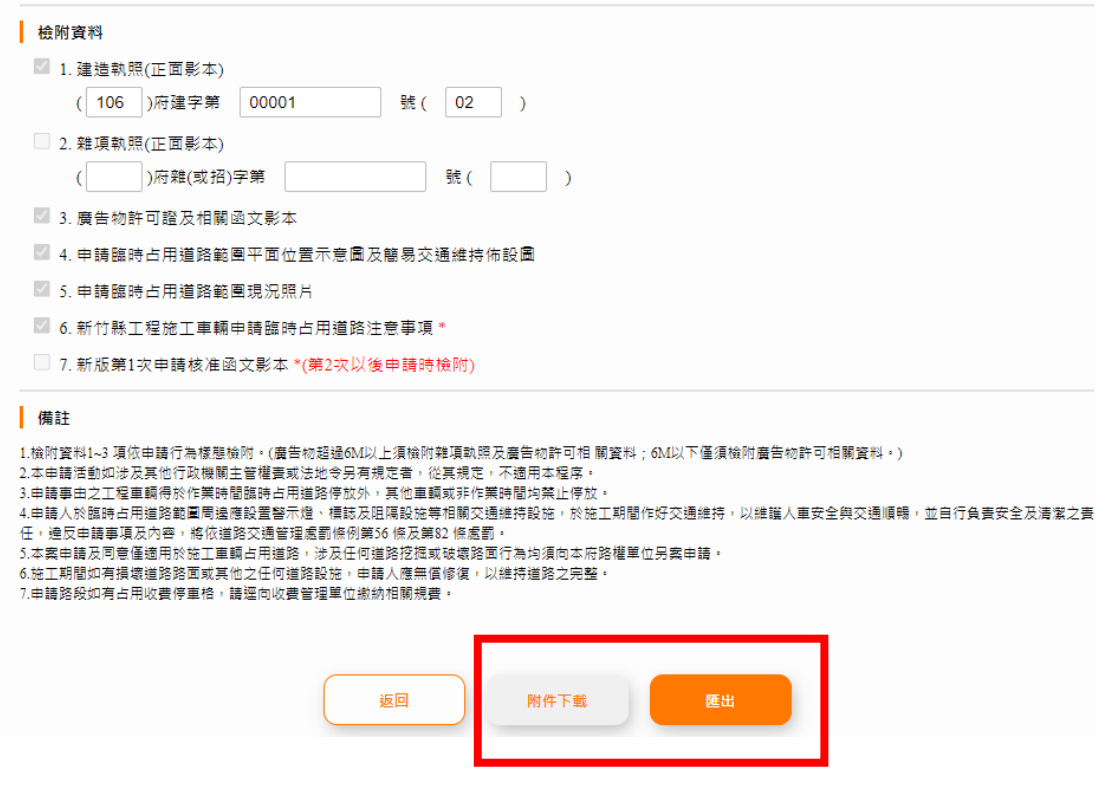

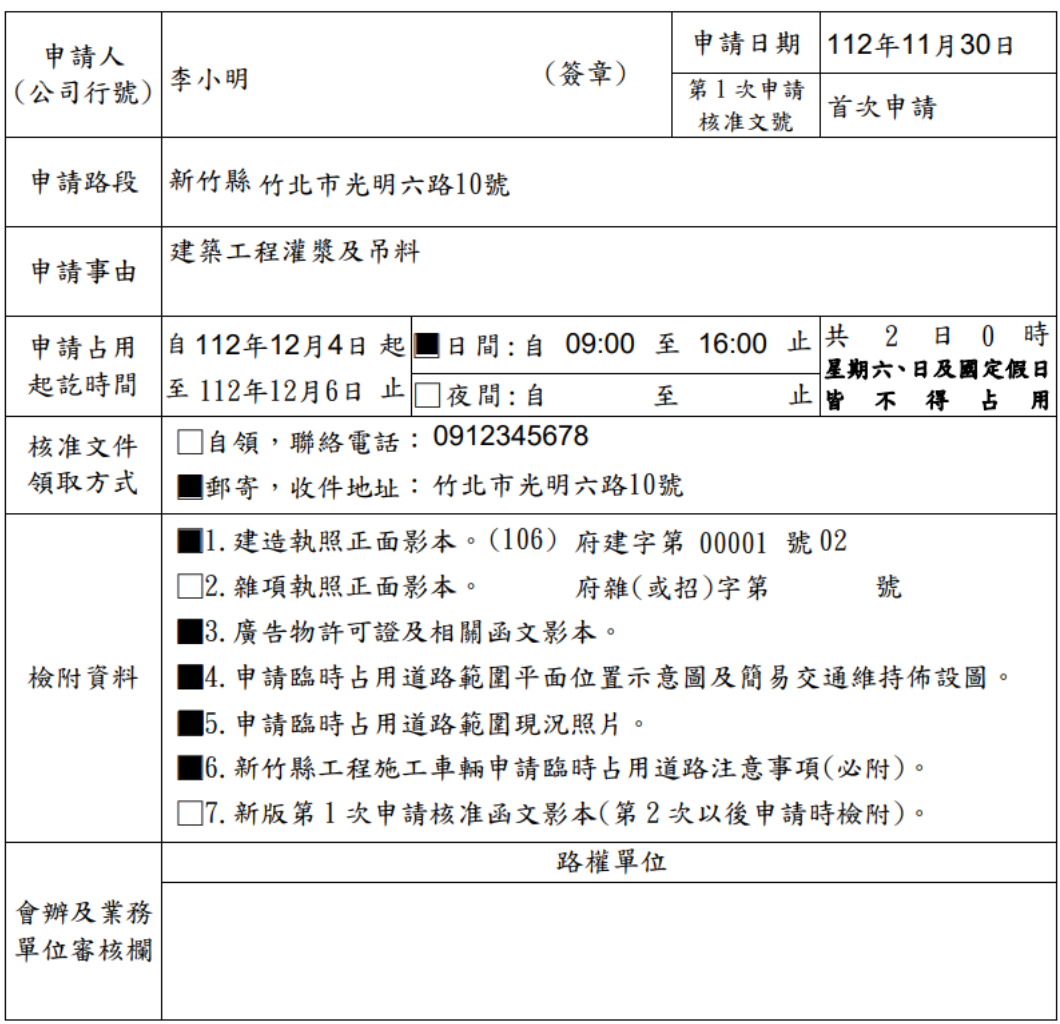

#### 新竹縣工程施工車輛申請臨時占用道路申請書